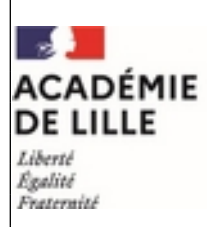

Direction des services départementaux de l'éducation nationale du Pas-de-Calais

## **ANNEXE N°2**

## **AIDE MÉMOIRE DU CANDIDAT**

Afin de participer aux opérations du mouvement dans les meilleures conditions, les candidats doivent suivre les 7 étapes suivantes :

Castéritecles rdonnées personnelles et professionnelles : ces données peuvent être consultées sur lprof. Si certaines informations sont manquantes ou erronées (habilitations langues, titres, etc.), il appartient aux candidats de le signaler via I-prof dans les meilleurs délais.

Case Pacrothecronnaissance de tous les documents relatifs aux opérations du mouvement : ces documents sont disponibles sur EDULINE.

Case à coseigner sur le poste auprès de l'inspecteur de circonscription et/ou de l'école.

Gasé veut tement, pour les personnels ayant fait acte de candidature pour un poste à profil : un appel à candidature est organisé pour chaque type de poste à profil. Les intentions de candidature sont à transmettre pour avis à Madame l'Inspectrice ou Monsieur l'Inspecteur de l'éducation nationale de la circonscription du candidat.

Pour obtenir le poste pour lequel vous avez candidaté, vous devez le demander au mouvement, et le sélectionner parmi vos premiers vœux.

Gaseeacoooheter au serveur MVT1d et formuler des vœux : le serveur I-Prof est accessible à l'adresse suivante : [https://e](https://bv.ac-lille.fr/)duline.ac-lille.fr. Il sera ouvert du 8 au 22 avril midi.

Pour la formulation des vœux, les participants sont invités à se référer au déroulement des opérations, rappelées précédemment. Avant d'émettre des vœux, il est important de **lire attentivement tous les documents (notamment les nouveautés)**. Pour rappel, pour les participants obligatoires, une demande complète doit comporter au moins deux vœux-groupe MOB.

GaseVärtituthes accusés de réception : les accusés de réception sont disponibles directement dans l'application MVT1d. Les vœux y apparaissent en clair dans l'ordre indiqué par les candidats lors de la saisie sur Internet. L'accusé de réception avec barème doit être vérifié et, le cas échéant, l'enseignant doit le corriger manuellement et le signer avant de l'envoyer par mail : [ce.i62dp-a2@ac-lille.fr](mailto:ce.i62dp-a2@ac-lille.fr) au bureau du mouvement de la DSDEN, **du 15 au 29 mai 2024**.

Casecinsditereles résultats du mouvement : les résultats de la phase informatisée du mouvement seront disponibles dans MVT1d à compter du **13 juin** ; les affectations seront visibles dans l'onglet « Affectation » du dossier de l'agent dans I-prof.

## **Éventuellement, avoir demandé une majoration de barème :**

Le formulaire de demande de majoration de barème a été envoyé dans les boîtes I-Prof des enseignants le 8 janvier 2024. Les participants remplissant les conditions pour bénéficier d'une majoration de barème devaient retourner le formulaire complété et accompagné de toutes les pièces justificatives au bureau du mouvement pour le 14 février 2024 délai de rigueur.

**Madelités odenerours :** un recours peut être déposé en cas de non-obtention de mutation, ou lorsque l'agent a obtenu un poste non sollicité. Les recours seront disponibles dans l'application Colibris d'Eduline, après les résultats du mouvement.